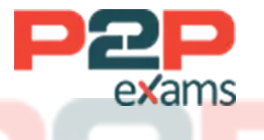

# Free Questions for Associate-Cloud-Engineer

## Shared by Bradshaw on 29-01-2024

### For More Free Questions and Preparation Resources

Check the Links on Last Page

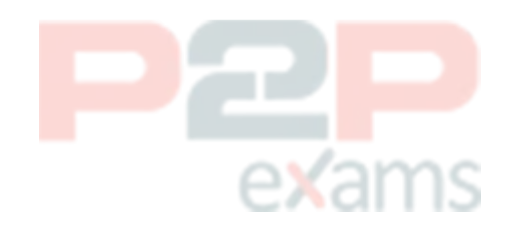

### Question 1

#### Question Type: MultipleChoice

You are using Data Studio to visualize a table from your data warehouse that is built on top of BigQuery. Data is appended to the data warehouse during the day. At night, the daily summary is recalculated by overwriting the table. You just noticed that the charts in Data Studio are broken, and you want to analyze the problem. What should you do?

### Options:

A- Use the BigQuery interface to review the nightly Job and look for any errors

B- Review the Error Reporting page in the Cloud Console to find any errors.

C- In Cloud Logging create a filter for your Data Studio report

D- Use the open source CLI tool. Snapshot Debugger, to find out why the data was not refreshed correctly.

### Answer:

 $\overline{D}$ 

### Explanation:

[Cloud Debugger helps inspect the state of an application, at any code location, without stopping](https://cloud.google.com/debugger/docs) [or slowing down the running app // https://cloud.google.com/debugger/docs](https://cloud.google.com/debugger/docs)

### Question 2

Question Type: MultipleChoice

You want to permanently delete a Pub/Sub topic managed by Config Connector in your Google Cloud project. What should you do?

### Options:

A- Use kubect1 to delete the topic resource.

B- Use gcloud CLI to delete the topic.

C- Use kubect1 to create the label deleted-by-cnrm and to change its value to true for the topic resource.

D- Use gcloud CLI to update the topic label managed-by-cnrm to false.

### Answer: C

### Question 3

Question Type: MultipleChoice

You created a Kubernetes deployment by running kubectl run nginx image=nginx labels=app=prod. Your Kubernetes cluster is also used by a number of other deployments. How can you find the identifier of the pods for this nginx deployment?

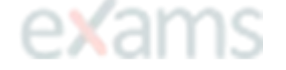

### Options:

- A- kubectl get deployments --output=pods
- B- gcloud get pods --selector=''app=prod''
- C- kubectl get pods -I ''app=prod''
- D- gcloud list gke-deployments -filter={pod }

#### Answer:

 $\overline{C}$ 

### Explanation:

This command correctly lists pods that have the label app=prod. When creating the deployment, we used the label app=prod so listing pods that have this label retrieve the pods belonging to nginx deployments. You can list pods by using Kubernetes CLI kubectl get pods.

[Ref:https://kubernetes.io/docs/tasks/access-application-cluster/list-all-running-container-images/](https://kubernetes.io/docs/tasks/access-application-cluster/list-all-running-container-images/)

[Ref:https://kubernetes.io/docs/tasks/access-application-cluster/list-all-running-container-images/#](https://kubernetes.io/docs/tasks/access-application-cluster/list-all-running-container-images/) [list-containers-filtering-by-pod-label](https://kubernetes.io/docs/tasks/access-application-cluster/list-all-running-container-images/)

### Question 4

#### Question Type: MultipleChoice

You want to enable your development team to deploy new features to an existing Cloud Run service in production. To minimize the risk associated with a new revision, you want to reduce the number of customers who might be affected by an outage without introducing any development or operational costs to your customers. You want to follow Google-recommended practices for managing revisions to a service. What should you do9

### Options:

A- Deploy your application to a second Cloud Run service, and ask your customers to use the second Cloud Run service.

B- Ask your customers to retry access to your service with exponential backoff to mitigate any potential problems after the new revision is deployed.

C- Gradually roll out the new revision and split customer traffic between the revisions to allow rollback in case a problem occurs.

D- Send all customer traffic to the new revision, and roll back to a previous revision if you witness any problems in production.

#### Answer:

 $\overline{C}$ 

### Question 5

Question Type: MultipleChoice

You manage three Google Cloud projects with the Cloud Monitoring API enabled. You want to follow Google-recommended practices to visualize CPU and network metrics for all three projects together. What should you do?

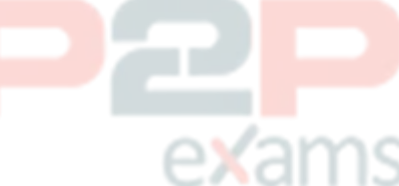

### Options:

A- 1. Create a Cloud Monitoring Dashboard

2. Collect metrics and publish them into the Pub/Sub topics 3. Add CPU and network Charts (or each of (he three projects

- B- 1. Create a Cloud Monitoring Dashboard.
- 2. Select the CPU and Network metrics from the three projects.
- 3. Add CPU and network Charts lot each of the three protects.
- C- 1 Create a Service Account and apply roles/viewer on the three projects
- 2. Collect metrics and publish them lo the Cloud Monitoring API
- 3. Add CPU and network Charts for each of the three projects.
- D- 1. Create a fourth Google Cloud project

2 Create a Cloud Workspace from the fourth project and add the other three projects

### Answer: B

### Question 6

#### Question Type: MultipleChoice

You installed the Google Cloud CLI on your workstation and set the proxy configuration. However, you are worried that your proxy credentials will be recorded in the gcloud CLI logs. You want to prevent your proxy credentials from being logged What should you do?

∍xams

### Options:

A- Configure username and password by using gcloud configure set proxy/username and gcloud configure set proxy/ proxy/password commands.

B- Encode username and password in sha256 encoding, and save it to a text file. Use filename as a value in the gcloud configure set core/custom ca certs file command.

C- Provide values for CLOUDSDK\_USERNAME and CLOUDSDK\_PASSWORD in the gcloud CLI tool configure file.

D- Set the CLOUDSDK\_PROXY\_USERNAME and CLOUDSDK\_PROXY PASSWORD properties by using environment variables in your command line tool.

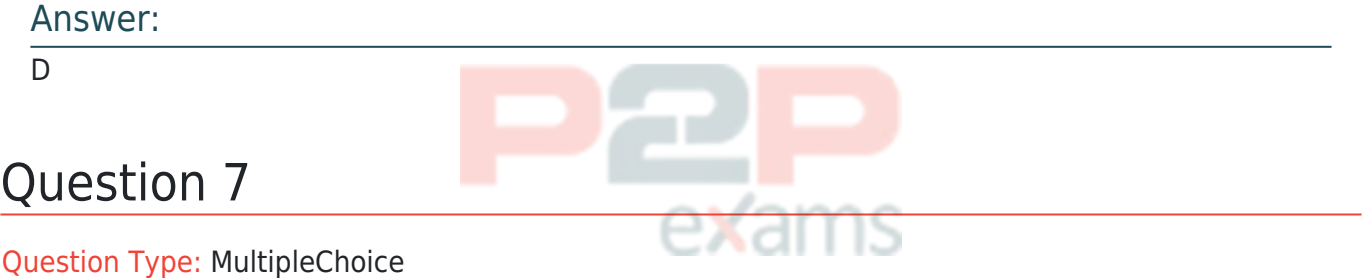

You have files in a Cloud Storage bucket that you need to share with your suppliers. You want to restrict the time that the files are available to your suppliers to 1 hour. You want to follow Google recommended practices. What should you do?

### Options:

A- Create a service account with just the permissions to access files in the bucket. Create a JSON

key for the service account. Execute the command gsutil signurl -m 1h gs:///\*.

B- Create a service account with just the permissions to access files in the bucket. Create a JSON key for the service account. Execute the command gsutil signurl -d 1h gs:///\*\*.

C- Create a service account with just the permissions to access files in the bucket. Create a JSON key for the service account. Execute the command gsutil signurl -p 60m gs:///.

D- Create a JSON key for the Default Compute Engine Service Account. Execute the command gsutil signurl -t 60m gs:///\*\*\*

### Answer:

B

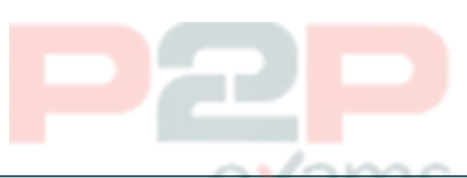

### Explanation:

[This command correctly specifies the duration that the signed url should be valid for by using the](https://cloud.google.com/storage/docs/gsutil/commands/signurl) [-d flag. The default is 1 hour so omitting the -d flag would have also resulted in the same](https://cloud.google.com/storage/docs/gsutil/commands/signurl) outcome. Times may be specified with no suffix (default hours), or with  $s =$  seconds,  $m =$ minutes,  $h =$  hours,  $d =$  days. The max duration allowed is 7d. [Ref:https://cloud.google.com/storage/docs/gsutil/commands/signurl](https://cloud.google.com/storage/docs/gsutil/commands/signurl)

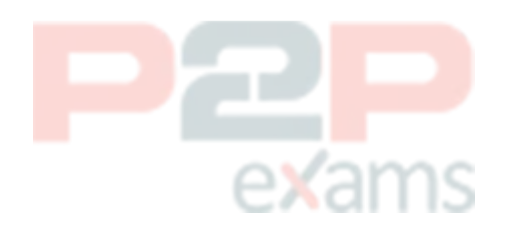

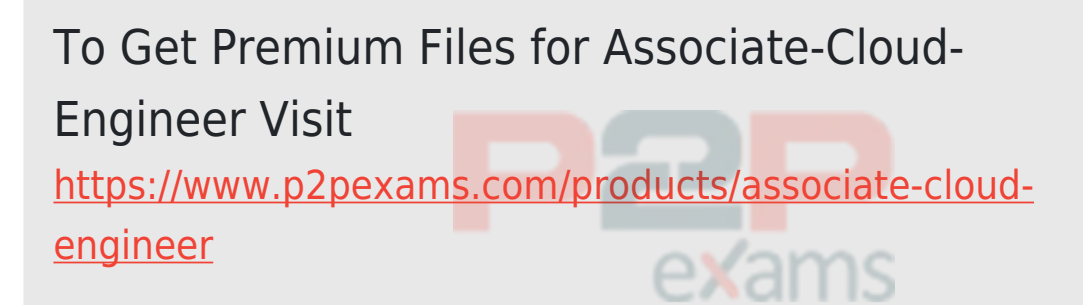

For More Free Questions Visit

[https://www.p2pexams.com/google/pdf/associate-clou](https://www.p2pexams.com/google/pdf/associate-cloud-engineer) [d-engineer](https://www.p2pexams.com/google/pdf/associate-cloud-engineer)

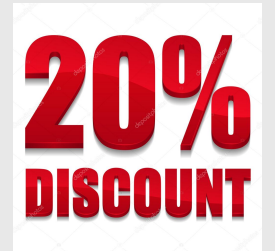

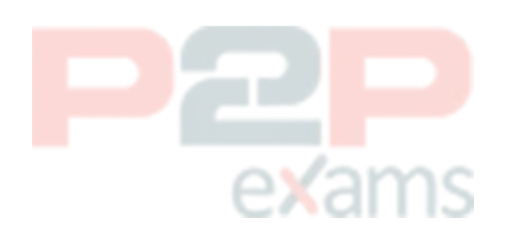